# **Atelier TBI : Usages pédagogiques d'un tableau blanc interactif**

# **Objectifs de l'atelier**

Bien plus qu'un simple tableau blanc, le **tableau blanc interactif (TBI)** constitue une technologie de l'information et de la communication applicable à l'enseignement. L'objectif de cet atelier est de présenter les différentes pistes d'exploitation pédagogiques d'un tel outil.

Cet atelier se dérouler en 4 parties ;

- 1. Présentation matérielle de l'outil
- 2. Pilotage logiciel du TBI
- 3. Applications pédagogiques
- 4. Travaux pratiques

## **1. Présentation matérielle de l'outil**

Le TBI est un tableau blanc dit "interactif" car il permet à l'utilisateur de manipuler le contenu présent sur le tableau blanc (annotations, modifications, captures, enregistrements…) au moyen d'un ensemble d'outils accessibles grâce à un stylo électronique.

### **Pour ce faire, le TBI se compose de plusieurs matériels tels que :**

- Un tableau blanc interactif
- Un stylo électronique
- Un vidéo projecteur
- Un ordinateur

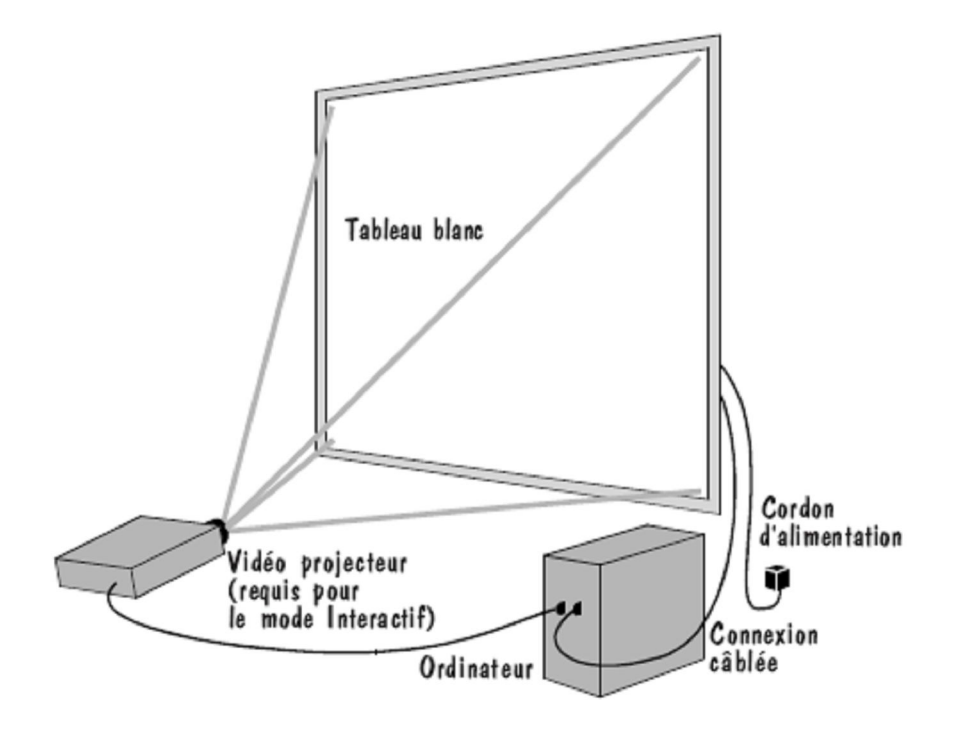

Ainsi, l'image affichée sur l'écran de l'ordinateur est projetée sur le tableau blanc au moyen du vidéo projecteur. Quant au stylo électronique, il s'utilise directement sur l'écran (comme une souris) et permet de piloter l'ordinateur "à distance". C'est pourquoi avant toute utilisation du TBI, il est nécessaire de passer par une phase de calibrage de l'outil (opération qui consiste à aligner l'image projetée sur la surface du tableau blanc)

### **Remarques :**

- Le tableau blanc peut être connecté à l'ordinateur au moyen d'une connexion câblée ou sans fil.
- Le tableau blanc peut également être manipulé de manière indirecte au moyen de tablettes sans fil . Ainsi, au lieu d'utiliser le stylo électronique directement sur l'écran (ce qui implique à l'enseignant d'être physiquement à côté), on peut l'utiliser directement sur la tablette (ce qui permet à l'enseignant de ne pas être toujours à côté du tableau blanc).

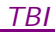

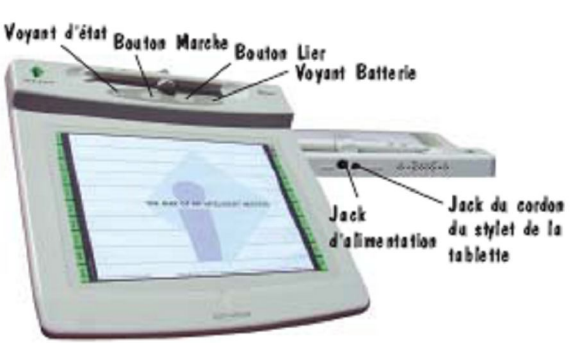

Représentation de la MeefingPad modèle 310

# **2. Pilotage logiciel du TBI :**

## **Le logiciel InterWrite**

L'ensemble matériel qui compose le TBI est piloté par un logiciel installé sur l'ordinateur (ici Interwrite de Interwrite Learning).

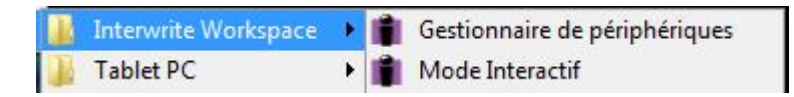

C'est pourquoi avant toute utilisation du TBI, il est nécessaire de passer par une phase de détection des périphériques matériels qui compose le TBI (à effectuer avant même la phase de calibrage).

Pour cela, il faut activer (directement sur l'ordinateur et non sur le tableau blanc puisque non encore détecté), un des composants logiciels d'Interwrite nommé "Gestionnaire de périphériques" (Menu Interwrite Workspace/Gestionnaire de périphériques) qui détecte les périphériques (tableaux blancs et tablettes) qu'ils soient reliés avec ou sans fil à l'ordinateur.

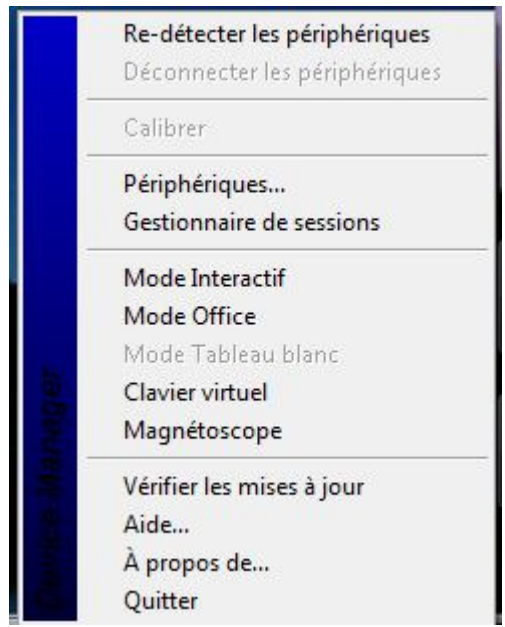

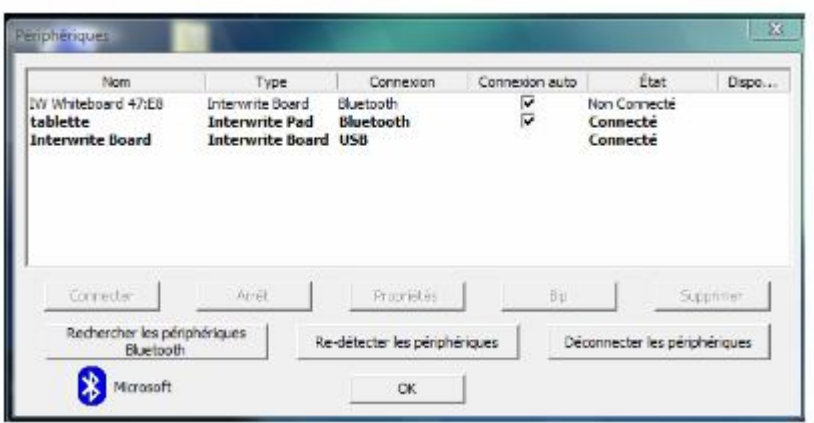

### **Le menu Interwrite**

Les différentes fonctionnalités du TBI sont accessibles au moyen de la barre d'outils ci-dessous (Menu Interwrite Workspace/Mode Interactif) :

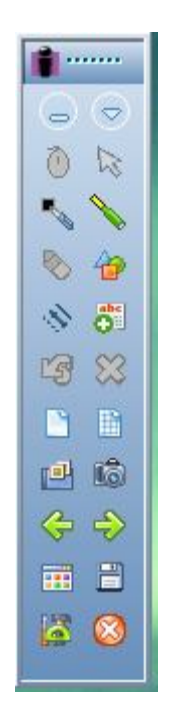

Cette barre d'outil reste toujours active (présente sur l'écran au-dessus de vos fenêtres) quelle que soit l'application sur laquelle vous êtes. Elle peut être :

Θ  $\left( \right)$ • Réduite comme ceci | 0u Agrandie en cliquant sur l'icône

n.

Fermée en cliquant sur l'icône

L'ensemble des fonctionnalités du TBI est accessible par le menu suivant obtenu en cliquant sur l'icône  $\boxed{\heartsuit}$ :

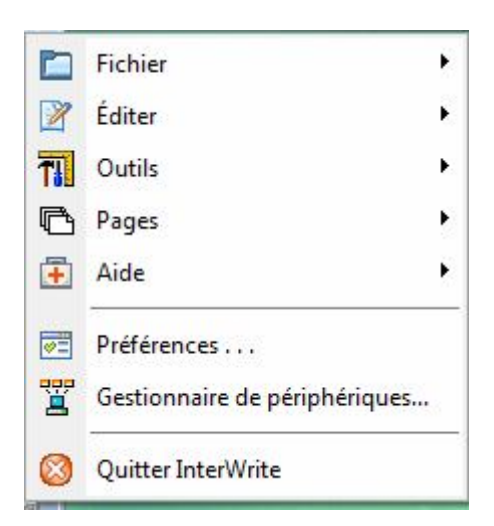

NB : La barre d'outils proposée offre accès aux principaux outils. Pour accéder à tous les outils disponibles, il suffit de lancer la boite à outils en cliquant sur l'icône  $\Box$  A noter que chaque utilisateur peut créer sa propre barre d'outils (Menu Préférences/Personnaliser la barre d'outils).

#### **Le menu du tableau blanc:**

Quelques fonctionnalités sont directement accessibles via un menu proposés sur le tableau blanc tel que :

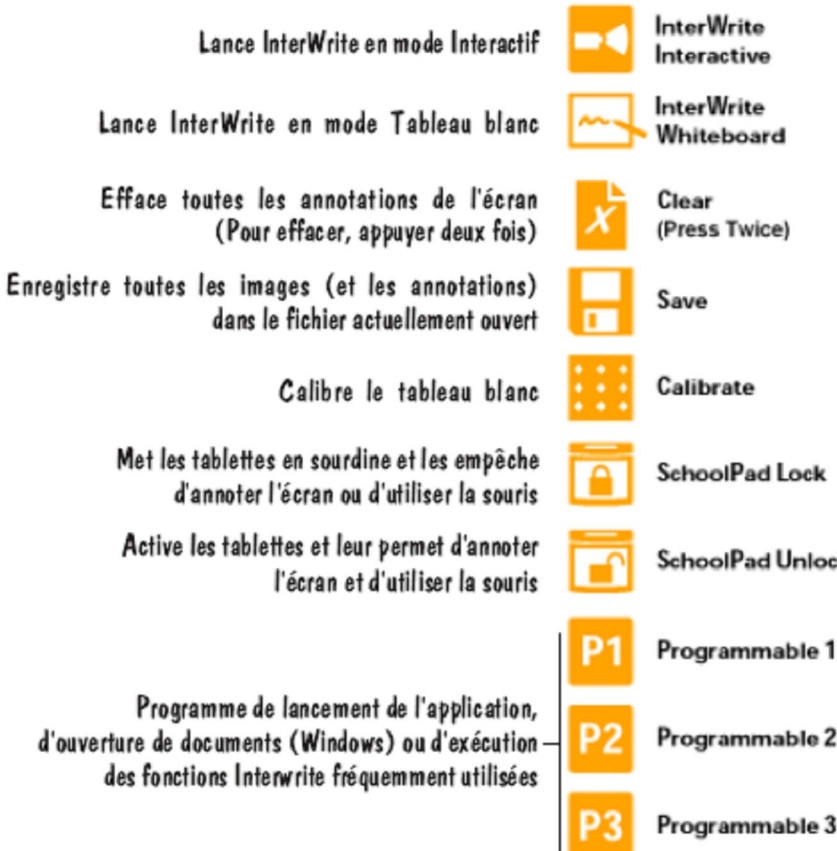

## **3. Applications pédagogiques**

Les différentes fonctionnalités du TBI vont être étudiées au travers de plusieurs d'exemples d'utilisations possibles de l'outil.

Ces exemples issus de séquences de cours effectués en terminale GSI font références à la partie B du programme de cette classe dont un extrait est présenté ci-dessous :

#### **Extrait du programme de GSI**

#### **B. SERVICES FOURNIS PAR LE SYSTÈME D'INFORMATION ET TECHNOLOGIES ASSOCIÉES**

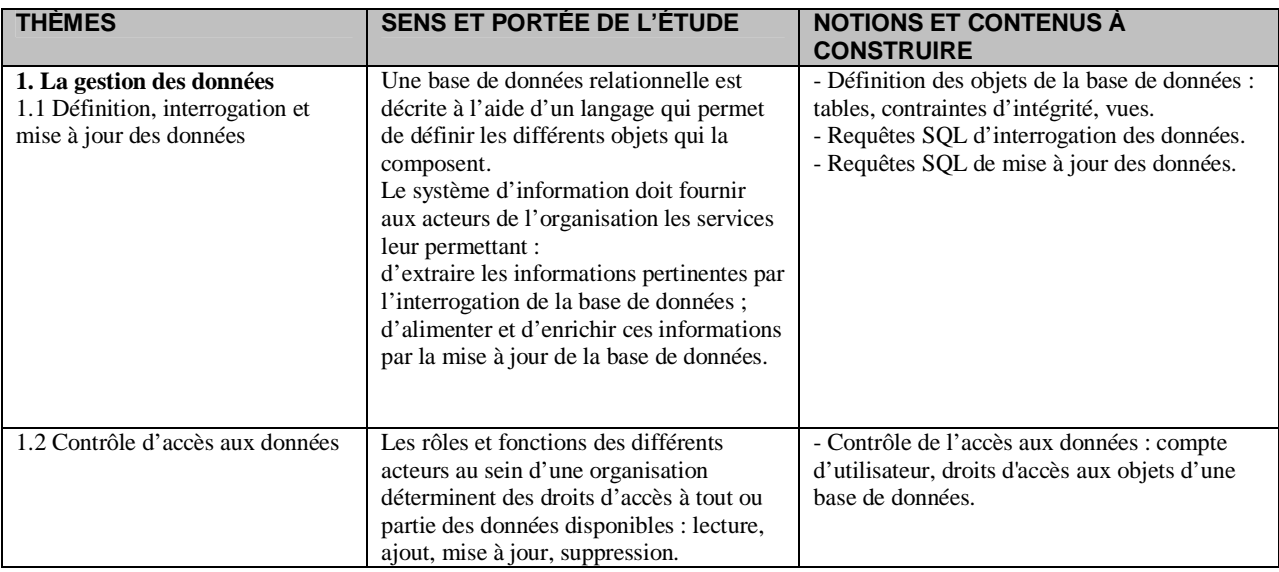

**Exemple 1 : Utilisation la plus simple : utiliser le TBI comme un simple tableau dans le cadre d'un cours sur les requêtes SQL d'interrogation de données.**

- Créer une page vierge.
- Ecrire la 1ère page "Projection des données"
- Utiliser les outils **créer une page vierge quadrillée, crayon, gomme, reconnaissance de caractères, texte**
- Basculer sur MySQL, sélectionner un exemple de requête SELECT et la recopier sur la page. Basculer sur autre MySQL, capturer le résultat de la requête (**outil capture**) et le recopier sur la page.
- Demander un exemple aux élèves d'effectuer en direct sur MySQL (Select prenom from tab1)
- Travailler sur cette exemple avec l'outil Zoom pour entourer la requête avec **l'outil surligneur** et pointer le résultat de la requête avec **l'outil ligne.**
- Créer une page dupliquée (**outil Trieuse de pages** puis cliquer sur l'icône

du menu de la trieuse) pour expliquer la sélection.

- Modifier le titre en "Sélection des données"
- Basculer sur MySQL, sélectionner un exemple de requête SELECT et la recopier sur la page. Basculer sur autre MySQL, capturer le résultat de la requête et le recopier sur la page.

圍

- Demander un exemple aux élèves d'effectuer en direct sur MySQL (Select prenom from tab1 where prenom like 'pretiti')
- Exportation du cours au format PDF

 *Expliquer le principe d'une page blanche de TBI.*

 *Expliquer que le menu situé en bas de page correspond à l'outil en cours d'utilisation.*

 *Expliquer le principe d'enregistrement des "pages" du TBI*

 *Expliquer le passage d'une page à une autre (outils pages précédente et suivante)*

 *Expliquer où sont enregistrés les différents fichiers du TBI*

### **Gestion des fichiers de présentations Interwrite**

Sous Interwrite chaque document du TBI que ce soit une page ou une capture d'écran est nommée "Annotation".

Chaque annotation créée lors de l'utilisation du TBI est enregistrée toutes les n minutes comme une image dans un fichier dit "de présentation" ayant pour extension .GWB. Par défaut le fichier créé sera enregistré automatiquement sous la date du jour (Si plusieurs fichiers sont créés le même jour, la date du jour est suivie d'un numéro : 01, 02, 03, etc.)

Ce format peut être visualisé sous Windows avec GWB Reader, application faisant partie de la suite logicielle InterWrite. Ce lecteur peut également également être téléchargé à l'adresse www.gtcocalcomp.com dans Support/InterWrite/Software Downloads et peut être distribué gratuitement avec vos fichiers de présentation.

Un fichier de présentation existant peut être ouvert, ses pages peuvent être triées, des annotations peuvent être ajoutées aux pages existantes et de nouvelles pages peuvent être ajoutées au fichier. L'intérêt pédagogique sera ici de pouvoir préparer à l'avance fichier de présentation que l'on modifiera au fur et à mesure de la leçon.

**Exemple 2: Utilisation la plus connue : projeter un diaporama dans le cadre d'un cours sur le langage SQL de manipulation des données**

- Lancer diaporama Requêtes SQL de LMD.
- Manipuler les transparents depuis la tablette.

Utiliser les **outils rideau puis projecteur**

**Exemple 3: Utilisation la plus … surprenante ? Création d'une vidéo d'un mode opératoire sur la manipulation d'un logiciel : ici création d'une base de données sous MySQL puis création d'une table**

- Basculer sur MySQL dans le menu d'accueil
- Ouvrir la boîte à outils et choisir l'outil Enregistrer et Lire.
- Lancer l'enregistrement (placer le panneau de commande de l'outil dans un coin de l'écran)
- Effectuer les différentes manipulations que l'on souhaite enregistrer.
- Stopper l'enregsitrement.
- Lancer la lecture de ce qui a été enregistré.

## **4. Avantages d'un TBI**

- Tablette attractive pour les classes difficiles
- Possibilité que les élèves suivent le cours au lieu de l'écrire.
- Possibilité d'envoyer le cours à des élèves absents par mel.
- Possibilité de mettre le cours sur le réseau.
- Possibilité de reprendre un cours fait lors d'une séance précédente et de le remontrer, de le compléter.
- Lors d'un cours, possibilité de revenir en arrière sur les pages précédentes pour remonter un élément puis de revenir sur la page sur laquelle on est.
- Possibilité d'insérer des graphiques, dessins, copies d'écran , de basculer dans la démonstration d'un logiciel, d'enregistrer une vidéo d'un mode opératoire …
- Bref on a connu le RETROProjecteur puis le VIDEOProjecteur puis le TBI !!!